## Assignment #1

Create a form to look like the image below:

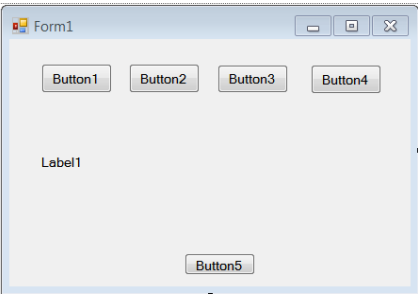

Customize the Form

- Change the name of Button1 to bkgrd red; Button2 to bkgrd grn.
- Change the text of bkgrd\_red to read "RED"; bkgrd\_grn to read "GREEN"
- Change the name of Button3 to msg1; Button4 to msg2
- Change the text of msg1 to read "Message 1"; msg2 to read "Message 2"
- Change the name of Label1 to msg. Set its font to be comic sans MS, bold, and size 12.
- Change the name of Button5 to quit; change the text to read "Quit".

Program the code to do the following:

- The button bkgrd red changes the background colour of the form to red; same for the button bkgrd\_grn which will make the background green.
- The buttons msg1 and msg2 with change the text of the label msg to display a message of your choosing.
- The button quit will end the program.
- Add comments to your code that explains what each part is doing.